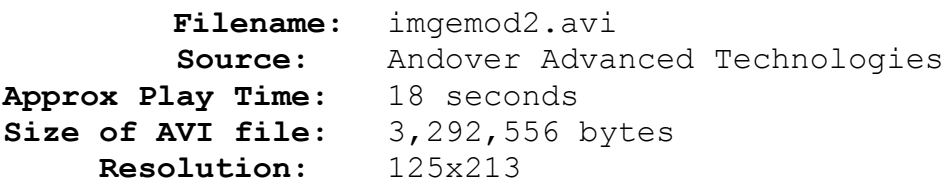

## **Comments:**

This animation shows some image modification possibilities when combined with some distortion effects. It begins with a reverse Wave into an image which was scaled to this odd size. A Spherize Distortion Effect fades into a image that was created by Spherizing the original image, doing some color modification on that image using *Conversion Artist*, and superimposing the image of the girl on the horse. By using *Paintbrush*, the girl on the horse has had the background scenery replaced with a solid purple. To create the up and down motions of the following frames, the Spherize Distortion Effect was used with the start and end images being the same. After the animation reaches the complete scene with the girl on the horse, the Zig Zag Distortion Effect is used to create the transition back to the original image which waves back into the starting frame. An incredible animation that started with only two images. The techniques mentioned here are described in detail in the following sections of *How Pro's Morph*: *Image Modification*, *Distortion Effects*, and *Transition Effects*.